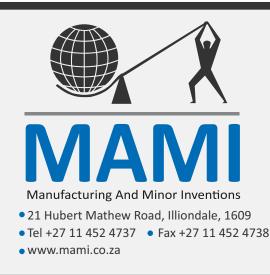

# GiSMo-GA mini

GSM 1-to-1 intercom

### **Description:**

The GiSMo G mini is a programmable GSM GPRS/SMS communicator with 4 inputs and 4 outputs equipped with audio to perform the function of an intercom.

Once an input is triggered it will call a number. If the call is not successfully answered the GiSMo will call the next number associated with the input.

The inputs are positive trigger.

The outputs can be manually controlled via SMS as well as Missed Call.

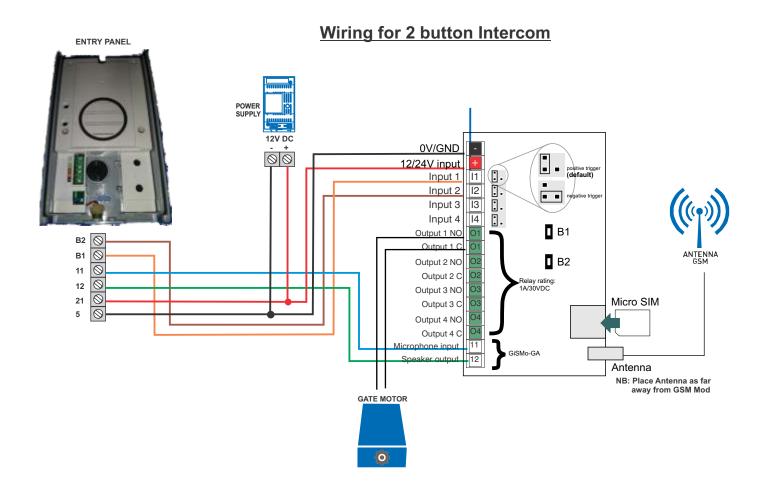

# <u>GiSMo</u>

The GiSMo must have a power supply that can handle up to 2A spikes form SMS and GPRS usage. It is therefore recommended to connect to a battery or good power supply.

Please make sure that the SIM card in use does not have a security PIN number. This can be disabled by putting the SIM card in a mobile phone and removing the PIN request.

The GiSMo is operational when the green and blue LEDs flash slowly.

#### SMS Programming

- · All SMS commands start with an asterisk '\*' followed by a 4 digit password eg. \*2222 where 2222 is the default password
- · All commands are confirmed with a reply SMS to the person sending the message or to the status number (if set)
- All commands must be sent as UPPERCASE

#### **Resetting**

Hold down both buttons and apply power, continue to hold the buttons for 5 seconds and the green and red LEDs will begin to flash fast, release the buttons when the LEDs begin to flash slowly - the device password and system settings will be reset. To additionally clear the number list hold down the buttons for a further 5 seconds while LEDs are flashing slowly and then release.

#### Number programming

Relay 1 and Relay 2 may be triggered by use of missed call. When a user's number is added to the missed call list. Calling the GiSMo from these numbers will optionally trigger relay1, relay 2. If Auto answer is selected the call will be answered alternatively the call is hung up (see below for programming)

#### Voice Call (intercom)

In the case of intercom if the an input is triggered the GiSMo will perform a voice call instead of reporting the input to the cloud

#### **IMPORTANT!**

All numbers need to contain the international dialing code (27 for South Africa) without a leading + or 0 eg: 27821234567 is correct

#### Adding a number (Input SMS, Intercom Dialing, Missed Call)

### \*2222 ADDN 27821234123,[Z],[XXXXX]

27821231234 This is the telephone number calling the unit [Z] is the memory position use 0 to add to the next available position

- [XXXXX] These are the permission of the telephone number 1. more than one permission can be used at a time
- 1 Call this number when Input 1 is triggered
- 2 Call this number when Input 2 is triggered
- 3 Call this number when Input 3 is triggered
- 4 Call this number when Input 4 is triggered
- A Trigger Relay 1 when this number calls the unit (missed call)
- B Trigger Relay 2 when this number calls the unit (missed call)
- C Auto Answer the call
- D Dial the number (intercom)

#### Examples:

\*2222 ADDN 27821231234,0,A1D

SEE EXAMPLES BELOW

\*2222 ADDN 27821231234,0,2D \*2222 ADDN 27821231234,0,A \*2222 ADDN 27821231234,0,B \*2222 ADDN 27821231234,0,BC3D

- Call this number when input 1 is triggered (1D), trigger relay1 when this number missed-calls the GiSMo (A)
- Call this number on input 2 (2D), no missed-call triggering
- Trigger Relay1 when this number missed-calls the unit (A)
- Trigger Relay2 when this number missed-calls the unit (B)
- Call this number when input 3 is triggered (3D), trigger relay2

when this number calls the GiSMo (B) and autoanswer the call.(C)

Delete a number: \*2222 DELN 27821231234 Clear All numbers \*2222 CLRN

#### Note on calling multiple numbers:

More than one number can be programmed for the same input. Should the person not answer, or hangup, the second number will be called. The numbers are called in the order that they are added or in the order of the memory position (lowest first to highest) Once the call is answered no further numbers will be called.

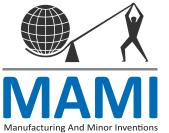

M000197

## <u>GiSMo</u>

### Output Tiggering (SMS)

Each of the outputs may be turned ON, turned OFF, or pulsed. The format of the SMS is:

| Turn ON or Turn OFF<br>*2222 SET[A]=[B]                                                                                                 | Pulse Output<br>*2222 PUL[A]       | Pulse Output during call                                                                                            |
|----------------------------------------------------------------------------------------------------|------------------------------------|----------------------------------------------------------------------------------------------------|
| [A] is 1,2,3 or 4 for inputs 1-4<br>[B] is 1 for ON and 0 for OFF                                                                       | [A] is 1,2,3 or 4 for inputs 1-4   | To trigger relay 1,2,3,4 press<br>1,2,3,4 respectively on your<br>phone keypad during the<br>phone call (intercom). |
| Examples<br>*2222 SET2=1 This will turn on Relay 2<br>*2222 SET4=0 This will turn off Relay 4<br>*2222 SET1=1 This will turn on Relay 1 | *2222 PUL2 This will pulse Relay 2 |                                                                                                    |

### System commands

Relay Pulse Time:

\*2222 PTIME [A] [B] [C] [D] - [A] [B] [C] [D] each is a two-digit number from 0-99 representing the pulse time in seconds. If 0 is used it is 0.5seconds (default). **PLEASE NOTE THE SPACE IN BETWEEN [A] [B] [C] [D]** [A] is Relay 1 time [B] is Relay 2 time [C] is Relay 3 time [D] is Relay 4 time

Example: \*2222 PTIME 00 02 05 10 Relay1=0.5s Relay2=2seconds Relay3=5 seconds Relay4=10 seconds

#### Set hangup time:

\*2222 HANG [A] - [A] is the hangup time in seconds default 25

#### Airtime retrieval

The airtime response will be sent to the number requesting it.

\*2222 NETW [XXXXX] - [XXXX] is the USSD command to retrieve airtime such as \*136#

Example: \*2222 NETW \*136#

# For more advanced options other than intercom functions such as input monitoring please refer to the GiSMo-G manual

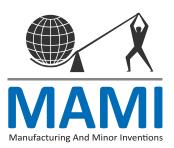

# <u>GiSMo</u>

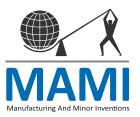